# **django-tinyschedule Documentation** *Release 0.1.5*

**Jef Geskens**

July 18, 2016

#### Contents

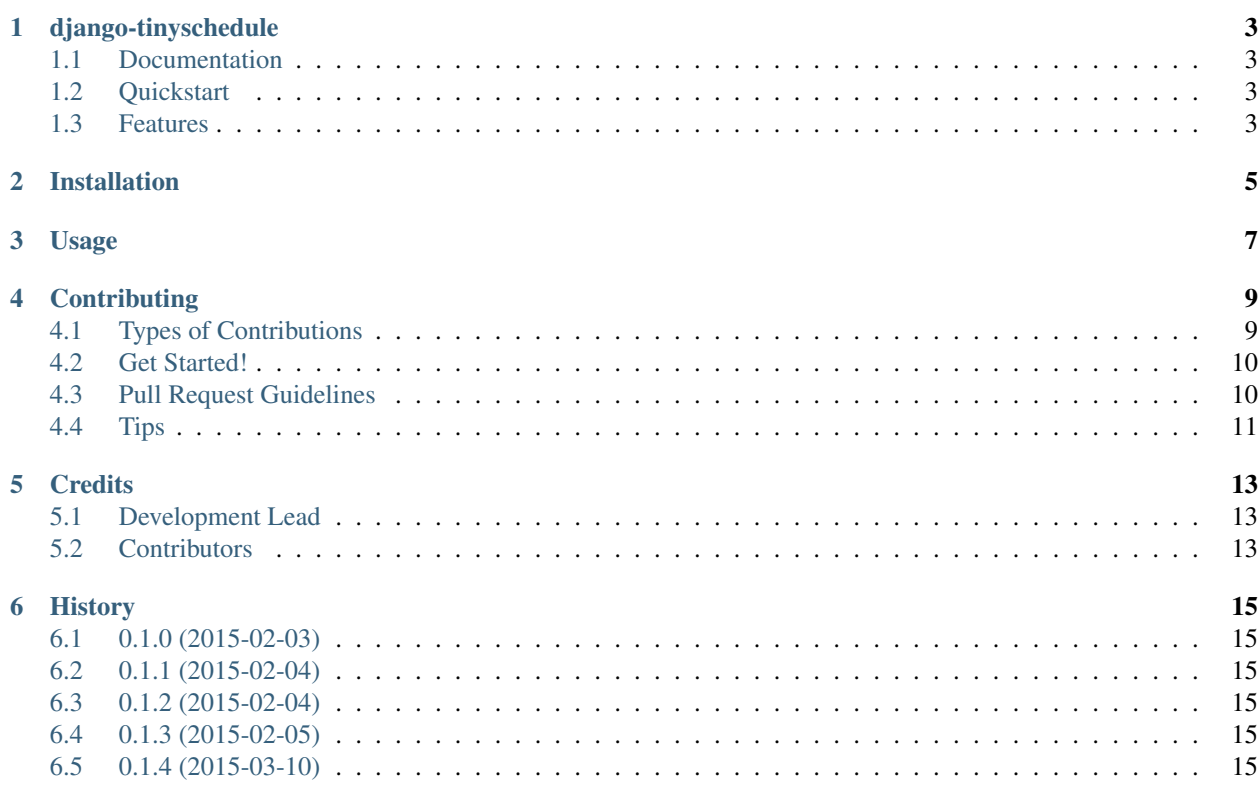

Contents:

# **django-tinyschedule**

<span id="page-6-0"></span>A small package for managing schedules in Django

### <span id="page-6-1"></span>**1.1 Documentation**

The full documentation is at [https://django-tinyschedule.readthedocs.org.](https://django-tinyschedule.readthedocs.org)

# <span id="page-6-2"></span>**1.2 Quickstart**

Install django-tinyschedule:

pip install django-tinyschedule

Then use it in a project:

**import tinyschedule**

### <span id="page-6-3"></span>**1.3 Features**

- Easily define schedules using the Schedule model
- Make your own Schedule-like models by extending ScheduleBase
- Tiny and lightweight, easy to grasp

# **Installation**

<span id="page-8-0"></span>At the command line:

\$ easy\_install django-tinyschedule

#### Or, if you have virtualenvwrapper installed:

\$ mkvirtualenv django-tinyschedule \$ pip install django-tinyschedule

**Usage**

<span id="page-10-0"></span>To use django-tinyschedule in a project:

**import tinyschedule**

### **Contributing**

<span id="page-12-0"></span>Contributions are welcome, and they are greatly appreciated! Every little bit helps, and credit will always be given. You can contribute in many ways:

# <span id="page-12-1"></span>**4.1 Types of Contributions**

#### **4.1.1 Report Bugs**

Report bugs at [https://github.com/jgeskens/django-tinyschedule/issues.](https://github.com/jgeskens/django-tinyschedule/issues)

If you are reporting a bug, please include:

- Your operating system name and version.
- Any details about your local setup that might be helpful in troubleshooting.
- Detailed steps to reproduce the bug.

#### **4.1.2 Fix Bugs**

Look through the GitHub issues for bugs. Anything tagged with "bug" is open to whoever wants to implement it.

#### **4.1.3 Implement Features**

Look through the GitHub issues for features. Anything tagged with "feature" is open to whoever wants to implement it.

#### **4.1.4 Write Documentation**

django-tinyschedule could always use more documentation, whether as part of the official django-tinyschedule docs, in docstrings, or even on the web in blog posts, articles, and such.

#### **4.1.5 Submit Feedback**

The best way to send feedback is to file an issue at [https://github.com/jgeskens/django-tinyschedule/issues.](https://github.com/jgeskens/django-tinyschedule/issues)

If you are proposing a feature:

- Explain in detail how it would work.
- Keep the scope as narrow as possible, to make it easier to implement.
- Remember that this is a volunteer-driven project, and that contributions are welcome :)

### <span id="page-13-0"></span>**4.2 Get Started!**

Ready to contribute? Here's how to set up *django-tinyschedule* for local development.

- 1. Fork the *django-tinyschedule* repo on GitHub.
- 2. Clone your fork locally:

\$ git clone git@github.com:your\_name\_here/django-tinyschedule.git

3. Install your local copy into a virtualenv. Assuming you have virtualenvwrapper installed, this is how you set up your fork for local development:

```
$ mkvirtualenv django-tinyschedule
$ cd django-tinyschedule/
$ python setup.py develop
```
4. Create a branch for local development:

\$ git checkout -b name-of-your-bugfix-or-feature

Now you can make your changes locally.

5. When you're done making changes, check that your changes pass flake8 and the tests, including testing other Python versions with tox:

```
$ flake8 schedule tests
$ python setup.py test
$ tox
```
To get flake8 and tox, just pip install them into your virtualenv.

6. Commit your changes and push your branch to GitHub:

```
$ git add .
$ git commit -m "Your detailed description of your changes."
$ git push origin name-of-your-bugfix-or-feature
```
7. Submit a pull request through the GitHub website.

### <span id="page-13-1"></span>**4.3 Pull Request Guidelines**

Before you submit a pull request, check that it meets these guidelines:

- 1. The pull request should include tests.
- 2. If the pull request adds functionality, the docs should be updated. Put your new functionality into a function with a docstring, and add the feature to the list in README.rst.
- 3. The pull request should work for Python 2.7, and 3.3, and for PyPy. Check [https://travis-ci.org/jgeskens/django](https://travis-ci.org/jgeskens/django-tinyschedule/pull_requests)[tinyschedule/pull\\_requests](https://travis-ci.org/jgeskens/django-tinyschedule/pull_requests) and make sure that the tests pass for all supported Python versions.

# <span id="page-14-0"></span>**4.4 Tips**

To run a subset of tests:

\$ python -m unittest tests.test\_schedule

# **Credits**

# <span id="page-16-1"></span><span id="page-16-0"></span>**5.1 Development Lead**

• Jef Geskens [<jef.geskens@gmail.com>](mailto:jef.geskens@gmail.com)

# <span id="page-16-2"></span>**5.2 Contributors**

None yet. Why not be the first?

### **History**

### <span id="page-18-1"></span><span id="page-18-0"></span>**6.1 0.1.0 (2015-02-03)**

• First release on PyPI.

# <span id="page-18-2"></span>**6.2 0.1.1 (2015-02-04)**

• Add AbstractSchedule

### <span id="page-18-3"></span>**6.3 0.1.2 (2015-02-04)**

• Renamed package from schedule to a less general name tinyschedule to avoid conflicts.

# <span id="page-18-4"></span>**6.4 0.1.3 (2015-02-05)**

• Small bugfix: if you subclass AbstractSchedule, you will now get your own class when using ScheduleManager.lookup(...)

# <span id="page-18-5"></span>**6.5 0.1.4 (2015-03-10)**

• Bugfix in getitem